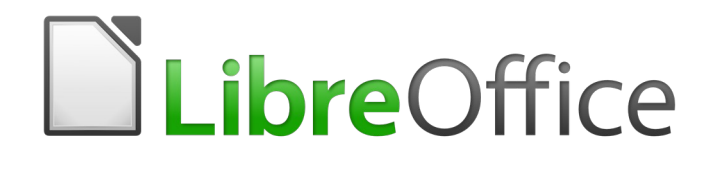

Guía de Writer 6.0

*Preámbulo*

## <span id="page-1-4"></span>*Derechos de autor*

Este documento tiene derechos de autor © 2020 por el equipo de documentación. Los colaboradores se listan más abajo. Se puede distribuir y modificar bajo los términos de la [GNU](http://www.gnu.org/licenses/gpl.html)  [General Public License](http://www.gnu.org/licenses/gpl.html) versión 3 o posterior o la [Creative Commons Attribution License,](http://creativecommons.org/licenses/by/4.0/) versión 4.0 o posterior.

Todas las marcas registradas mencionadas en esta guía pertenecen a sus propietarios legítimos.

#### <span id="page-1-3"></span>**Colaboradores**

Este libro está adaptado de versiones anteriores del mismo.

Jean Hollis Weber **Bruce Byfield** Gillian Pollack

#### <span id="page-1-2"></span>**Comentarios y sugerencias**

Puede dirigir cualquier clase de comentario o sugerencia acerca de este documento a: [documentation@es.libreoffice.org.](mailto:documentation@es.libreoffice.org)

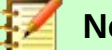

**Nota**

Todo lo que envíe a la lista de correo, incluyendo su dirección de correo y cualquier otra información personal que escriba en el mensaje se archiva públicamente y no puede ser borrada

#### <span id="page-1-1"></span>**Fecha de publicación y versión del programa**

Versión en español publicada el 23 de abril de 2020. Basada en la versión 6.0 de LibreOffice.

## <span id="page-1-0"></span>*Uso de LibreOffice en macOS*

Algunas pulsaciones de teclado y opciones de menú son diferentes en macOS de las usadas en Windows y Linux. La siguiente tabla muestra algunas sustituciones comunes para las instrucciones dadas en este capítulo. Para una lista detallada vea la ayuda de la aplicación.

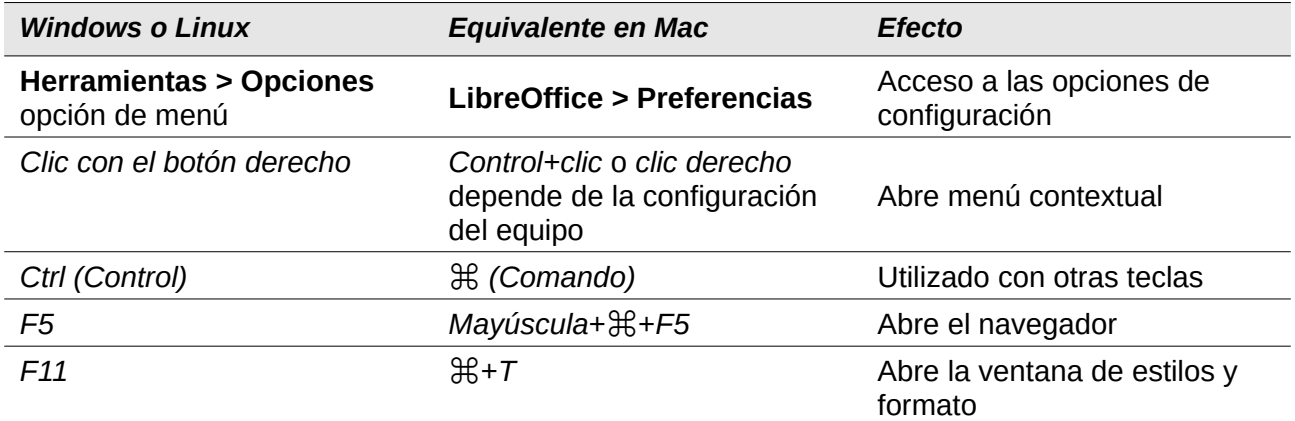

# **Contents**

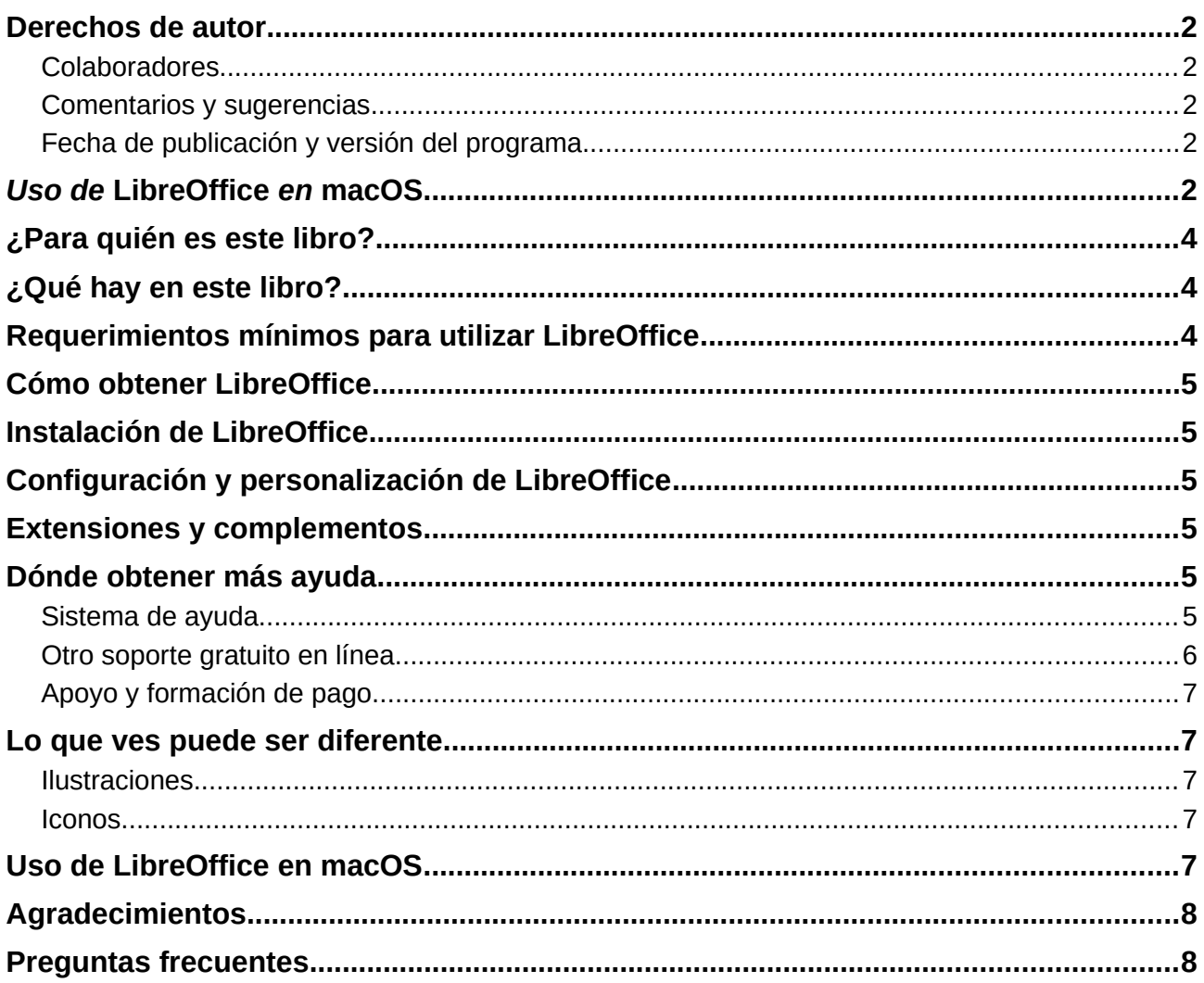

# <span id="page-3-2"></span>*¿Para quién es este libro?*

LibreOffice es una suite ofimática de código abierto, gratuita y con muchas funciones. Incluye varias aplicaciones potentes para procesamiento de textos, hojas de cálculo, presentaciones, gráficos, bases de datos y edición de fórmulas. Writer es la aplicación de procesamiento de textos. Es compatible con una amplia gama de formatos de documentos, incluido Microsoft Word (.doc, .docx), y puede exportar su trabajo a varios formatos, incluido PDF.

Cualquier persona que quiera ponerse al día rápidamente con LibreOffice Writer encontrará este libro valioso. Es posible que sea nuevo en el software de procesamiento de textos o que esté familiarizado con otro paquete de ofimática.

# <span id="page-3-1"></span>*¿Qué hay en este libro?*

Este libro presenta algunas de las características principales de Writer, el componente procesador de textos de LibreOffice, y proporciona instrucciones para su uso.

#### **Parte 1: Esenciales**

- 1 Introducción a Writer
- 2 Trabajo con textos: básicos
- 3 Trabajo con textos: avanzado
- 4 Formateo de textos
- 5 Formateo de páginas: básicos
- 6 Formateo de páginas: avanzado
- 7 Impresión, exportación, envío por correo electrónico
- 8 Introducción a los estilos
- 9 Trabajar con estilos
- 10 Trabajar con plantillas

#### **Part 2: Extras**

- 11 Imágenes y gráficos
- 12 Listas: trucos y consejos
- 13 Tablas de datos
- 14 Combinación de correspondencia
- 15 Tablas de contenido, índices, bibliografía
- 16 Documentos maestros
- 17 Campos
- 18 Formularios
- 19 Hojas de cálculo, gráficos, otros objetos
- 20 Configurar Writer
- 21 Personalizar Writer

## <span id="page-3-0"></span>*Requerimientos mínimos para utilizar LibreOffice*

Para una lista detallada de requerimientos y sistemas operativos soportados, consulta el sitio web de LibreOffice,<https://es.libreoffice.org/obten-ayuda/requisitos-del-sistema/>

# <span id="page-4-5"></span>*Cómo obtener LibreOffice*

Las versiones de LibreOffice para Windows, Linux, y macOS pueden ser descargadas gratuitamente de<https://es.libreoffice.org/descarga/libreoffice/>.Los usuarios Linux encontrarán también LibreOffice incluido gratuitamente en muchas de las últimas distribuciones.

Las versiones portables y otras de LibreOffice se enumeran en la página de descarga. Linux, Vanilla y otras versiones pueden diferir en algunas características de las descripciones de este libro.

## <span id="page-4-4"></span>*Instalación de LibreOffice*

Aquí se proporciona información sobre la instalación y configuración de LibreOffice en los diversos sistemas operativos compatibles: [https://es.libreoffice.org/obten-ayuda/instrucciones-de](https://es.libreoffice.org/obten-ayuda/instrucciones-de-instalacion/)[instalacion/](https://es.libreoffice.org/obten-ayuda/instrucciones-de-instalacion/)

## <span id="page-4-3"></span>*Configuración y personalización de LibreOffice*

Puede cambiar la configuración predeterminada (opciones) en LibreOffice para adaptarse a sus preferencias. Para cambiar la configuración, vaya a **Herramientas > Opciones** en la barra de menú. Las configuraciones se describen en la *Ayuda* y en el Capítulo 2, *Configuración de LibreOffice*, en la *Guía de primeros pasos*. Algunas configuraciones de particular interés para los usuarios de Writer se tratan en el Capítulo 20, *Configuración de Writer*, en este libro.

# **Consejo**

Muchas configuraciones están destinadas a usuarios avanzados y programadores. Si no entiende lo que hace una opción, le recomendamos que la deje en la configuración predeterminada a menos que las instrucciones en este libro recomienden cambiar la configuración.

Puede personalizar menús, barras de herramientas y métodos abreviados de teclado en LibreOffice, agregar nuevos menús y barras de herramientas y asignar macros a eventos. Vea el Capítulo 21, Personalización de Writer, para detalles.

### <span id="page-4-2"></span>*Extensiones y complementos*

Puede agregar funcionalidad a LibreOffice con extensiones y complementos. Con el programa se instalan varias extensiones y puede obtener otras del repositorio oficial de extensiones, <https://extensions.libreoffice.org/> y de otras fuentes. Consulte el Capítulo 21, *Personalización de Writer*, para obtener más información sobre la instalación de extensiones y complementos.

## <span id="page-4-1"></span>*Dónde obtener más ayuda*

Este libro, las otras guías del usuario de LibreOffice, el sistema de ayuda y los sistemas de asistencia al usuario suponen que está familiarizado con su ordenador y con funciones básicas como iniciar un programa, abrir y guardar archivos.

#### <span id="page-4-0"></span>**Sistema de ayuda**

LibreOffice viene con un extenso sistema de ayuda. Esta es la primera línea de soporte. Los usuarios de Windows y Linux pueden elegir descargar e instalar la *Ayuda sin conexión* para usar cuando no esté conectado a Internet. La ayuda fuera de línea se instala con el programa en macOS.

Para ver el sistema de *Ayuda*, pulse *F1* o seleccione **Ayuda > Ayuda de LibreOffice** en la barra de Menú. Si no tiene la ayuda fuera de línea instalada en su ordenador y está conectado a Internet, su navegador predeterminado abrirá las páginas de Ayuda en línea en el sitio web de LibreOffice.

El menú *Ayuda* incluye enlaces a otras facilidades de información y soporte de LibreOffice.

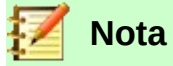

Las opciones marcadas en esta lista con un signo <sup>‡</sup> solo son accesibles si su ordenador está conectado a Internet.

- **¿Qué es esto?** Para obtener sugerencias rápidas cuando una barra de herramientas está visible, coloque el puntero del mouse sobre cualquiera de los iconos para ver un pequeño cuadro *información sobre herramientas* con una breve explicación de la función del icono. Para una explicación más detallada, seleccione **Ayuda > ¿Qué es esto?** y mantenga el puntero sobre el icono. Además, puede elegir si desea activar *Descripciones emergentes ampliadas* utilizando **Herramientas > Opciones > LibreOffice > General**.
- **Guías de usario ‡** Abre su navegador predeterminado en la página de documentación del sitio web de LibreOffice [https://documentation.libreoffice.org/es/documentacion-en](https://documentation.libreoffice.org/es/documentacion-en-espanol/)[espanol/](https://documentation.libreoffice.org/es/documentacion-en-espanol/). Allí encontrará guías de usuario (para descargar como archivos PDF gratuitos o comprar copias impresas) y otra información útil.
- **Obtener ayuda en línea ‡** Abre su navegador predeterminado en el foro Ask LibreOffice de preguntas y respuestas de la comunidad LibreOffice [https://ask.libreoffice.org/es/questions/.](https://ask.libreoffice.org/es/questions/)
- **Enviar comentarios ‡** Abre su navegador predeterminado en la página de comentarios del sitio web de LibreOffice [https://www.libreoffice.org/get-help/feedback/.](https://www.libreoffice.org/get-help/feedback/) Desde allí puede informar de errores, sugerir nuevas funciones y comunicarse con otros en la comunidad de LibreOffice.
- **Reiniciar en modo seguro** Abre un cuadro de diálogo donde puede reiniciar LibreOffice y restablecer el software a su configuración predeterminada.
- **Donar a LibreOffice** <sup>‡</sup> Abre su navegador predeterminado en la página de Donación del sitio web de LibreOffice [https://donate.libreoffice.org/.](https://donate.libreoffice.org/) Allí puede hacer una donación para apoyar a LibreOffice.
- **Información de licencia** Describe las licencias bajo las cuales LibreOffice está disponible.
- **Comprobar actualizaciones ‡** Abre un cuadro de diálogo y comprueba el sitio web de LibreOffice para ver las actualizaciones de su versión del software.
- **Sobre LibreOffice** Abre un cuadro de diálogo y muestra información sobre la versión de LibreOffice y el sistema operativo que está utilizando. Esta información a menudo se solicitará si pide ayuda o asistencia a la comunidad con el software. [En macOS, esta opción se encuentra en **LibreOffice** en la barra de Menú.]

### <span id="page-5-0"></span>**Otro soporte gratuito en línea**

La comunidad de LibreOffice no solo desarrolla software, sino que también proporciona soporte gratuito basado en voluntarios. Vea la tabla [1](#page-6-5) y esta página web: [https://es.libreoffice.org/obten](https://es.libreoffice.org/obten-ayuda/asistencia-comunitaria/)[ayuda/asistencia-comunitaria/](https://es.libreoffice.org/obten-ayuda/asistencia-comunitaria/)

Para obtener un soporte integral en línea de la comunidad, consulte las listas de correo y el sitio web de Ask LibreOffice,<https://ask.libreoffice.org/es/questions/>. Otros sitios web mantenidos por usuarios también ofrecen consejos y tutoriales gratuitos.

## <span id="page-6-4"></span>**Apoyo y formación de pago**

También puede pagar por el soporte a través de contratos de servicio de un proveedor o firma consultora especializada en LibreOffice. Para obtener información sobre asistencia profesional certificada, consulte el sitio web de The Document Foundation: <https://www.documentfoundation.org/gethelp/support/>

<span id="page-6-5"></span>*Tabla 1: Soporte gratuito para usuarios de LibreOffice*

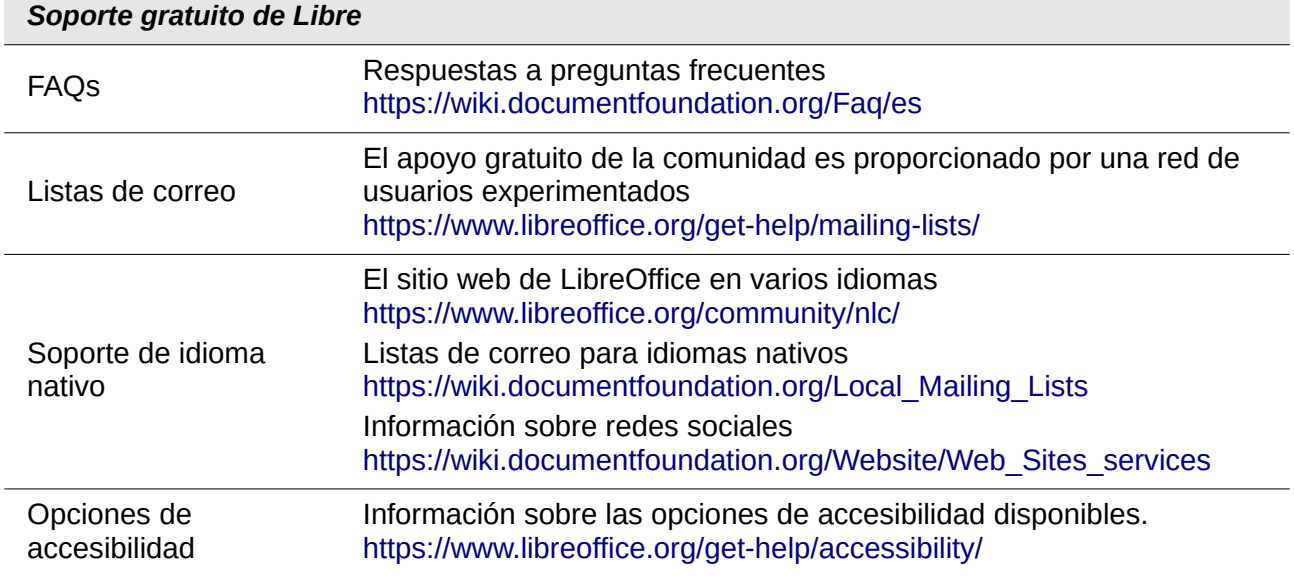

### <span id="page-6-3"></span>*Lo que ves puede ser diferente*

### <span id="page-6-2"></span>**Ilustraciones**

LibreOffice se ejecuta en los sistemas operativos Windows, Linux y macOS, cada uno de los cuales tiene varias versiones y los usuarios pueden personalizarlos (fuentes, colores, temas, administradores de ventanas). Las ilustraciones en esta guía fueron tomadas de una variedad de ordenadores y sistemas operativos. Por lo tanto, algunas ilustraciones no se verán exactamente como se ven en la pantalla de su ordenador.

#### <span id="page-6-1"></span>**Iconos**

La comunidad LibreOffice ha creado iconos para varios conjuntos de iconos, incluidos Breeze, Elementary, Galaxy, High Contrast, Sifr y Tango. Cada usuario puede seleccionar un conjunto preferido. Los iconos de esta guía han sido tomados de una variedad de instalaciones de LibreOffice que usan diferentes conjuntos de iconos, por lo que los iconos que ve pueden diferir de los que se usan en esta guía.

Para cambiar el conjunto de iconos utilizado, vaya a **Herramientas > Opciones > LibreOffice > Ver**. En la sección **Estilo de iconos**, elija uno de la lista desplegable.

# <span id="page-6-0"></span>*Uso de LibreOffice en macOS*

Algunas pulsaciones de teclas y elementos de menú son diferentes en macOS de los utilizados en Windows y Linux. La siguiente tabla proporciona algunas sustituciones comunes para las instrucciones en este capítulo. Para obtener una lista más detallada, consulte la Ayuda de la aplicación.

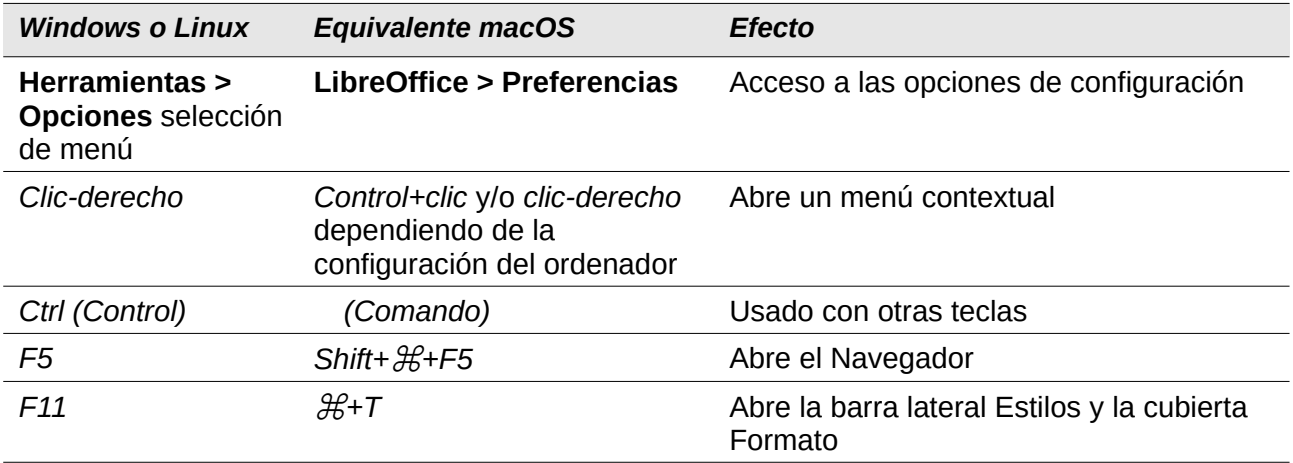

## <span id="page-7-1"></span>*Agradecimientos*

Este libro es una actualización de versiones anteriores de la *Guía de LibreOffice Writer*. Los colaboradores de las versiones anteriores son:

John A Smith Jean Hollis Weber Peter Schofield Hazel Russman **Leo Moons** Charles David Blymire Jeremy Cartwright John M. Długosz Barbara Duprey Jamie Eby **Ron Faile Jr.** Gary Schnabl

Klaus-Jürgen Weghorn Rafael Atias Preston Manning Bernstein

Este libro fue adaptado de la *Guía de OpenOffice.org 3.3 Writer*. Los colaboradores de ese libro fueron:

Jean Hollis Weber Michele Zarri Gary Schnabl Magnus Adielsson Agnes Belzunce Ken Byars Bruce Byfield Daniel Carrera Dick Detwiler **Alexander Noël Dunne** Laurent Duperval Martin Fox Katharina Greif Tara Hess Peter Hillier-Brook Lou Iorio John Kane Rachel Kartch Stefan A. Keel Jared Kobos Michael Kotsarinis Sigrid Kronenberger Peter Kupfer Ian Laurenson Alan Madden Paul Miller Vincenzo Ponzi Scott Rhoades Carol Roberts Iain Roberts **In the Sellman** Robert Scott Janet M. Swisher Barbara M. Tobias Catherine Waterman Sharon Whiston Bob Wickham Claire Wood Linda Worthington

## <span id="page-7-0"></span>*Preguntas frecuentes*

#### **¿Puedo distribuir LibreOffice a alguien? ¿Puedo venderlo? ¿Puedo usarlo en mi negocio?** Sí.

#### **¿En cuántos ordenadores puedo instalarlo?**

En cuantos como quieras.

#### **¿Cómo puedo contribuir a LibreOffice?**

Puede ayudar con el desarrollo y la asistencia al usuario de LibreOffice de muchas maneras, y no necesita ser un programador. Para empezar, eche un vistazo a esta página web: [https://](https://es.libreoffice.org/comunidad/involucrate/) [es.libreoffice.org/comunidad/involucrate/](https://es.libreoffice.org/comunidad/involucrate/)

#### **¿Puedo distribuir el PDF de este libro o imprimir y vender copias?**

Sí, siempre que cumpla con los requisitos de una de las licencias en la declaración de derechos de autor al comienzo de este libro. Usted no tiene que solicitar un permiso especial. Le solicitamos que comparta con el proyecto algunas de las ganancias que obtiene de las ventas de libros, teniendo en cuenta todo el trabajo que hemos realizado para producirlos.<https://www.libreoffice.org/donate/>